## **Настройка протокола NFS для работы с медиацентром Digma HDMP-605**

Протокол NFS — самый быстрый из поддерживаемых плеером. Воспроизведение высокобитрейтных файлов возможно только через него. Поэтому если Вы просматриваете «тяжелые» файлы, Вам необходимо настроить работу NFS сервера.

Сделать это очень просто.

Загрузите и установите программу Hane Win NFS server.

Страница автора: http://www.hanewin.net/nfs-e.htm (Внимание! Программа платная!)

Допустим, у вас есть на компьютере две папки, которые Вы хотите сделать доступными по протоколу NFS.

Запустите программу, настройте первые два окна так, как показано на картинках:

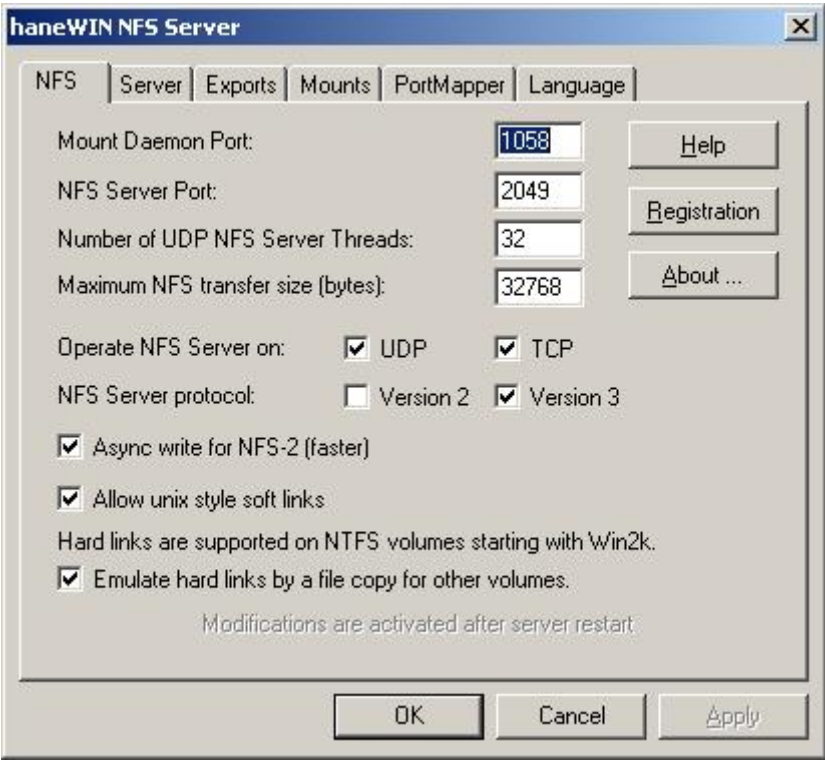

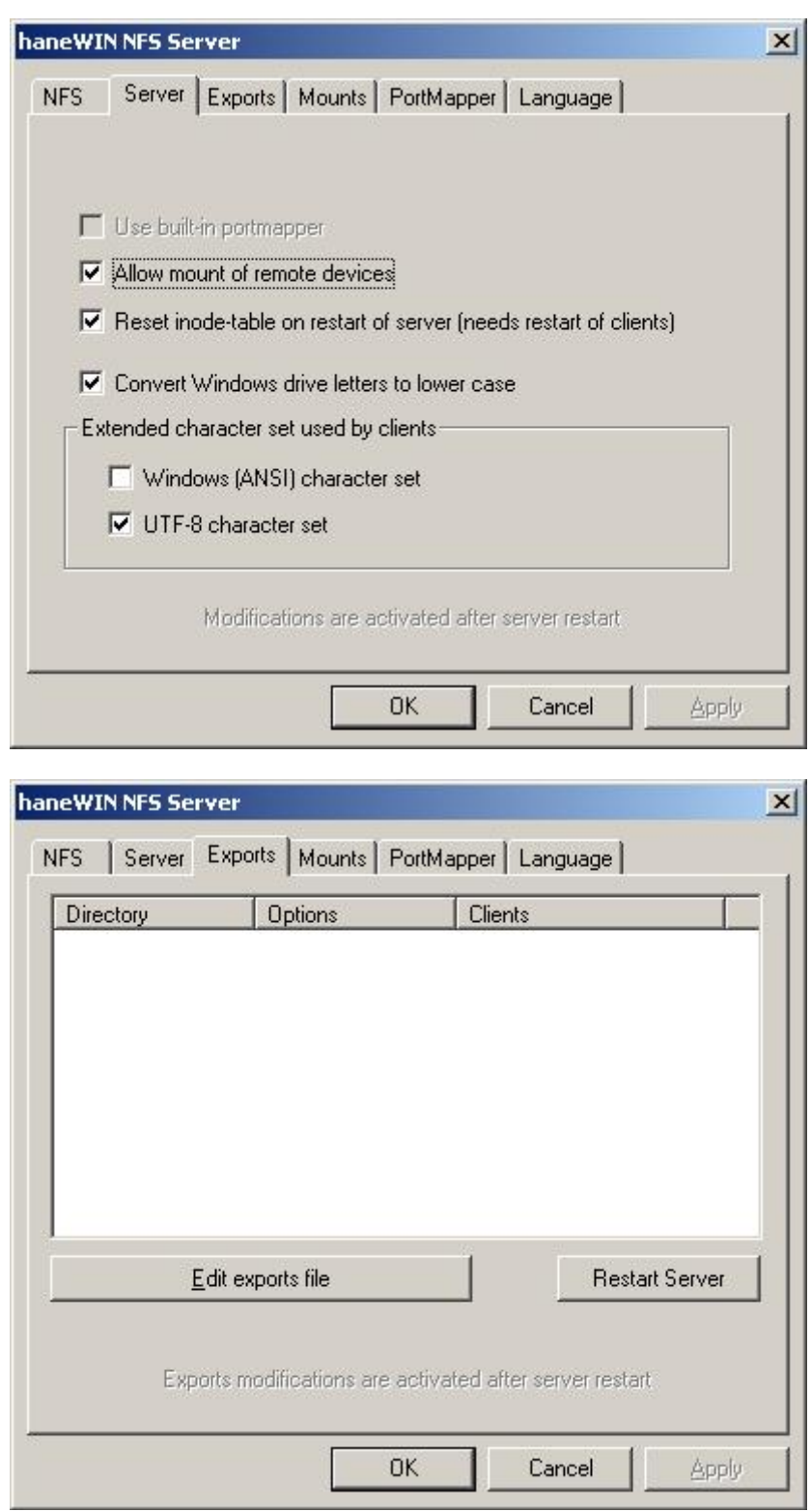

В этом окне выберите «Edit exports file» и отредактируйте файл конфигурации. Например, так:

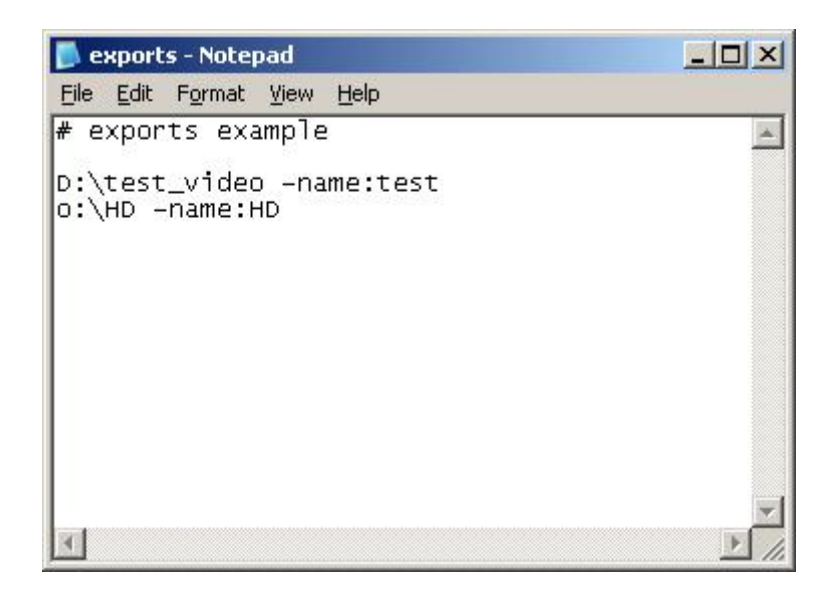

В приведенном примере у нас две реальные папки на диске D и O. Одна папка имеет имя test\_video, вторая HD.

После того как мы напишем вот такую конфигурацию, папки в сети будут видеться как test и HD соответственно.

Сохраните файл конфигурации и нажмите кнопку «Restart Server».